## **TUTORIAL PENDAFTARAN DPL KKN PPM**

- 1. Silahkan login ke IMISSU masing-masing
- 2. Pilih menu SIM KKN
- 3. Pilih Menu Dosen :

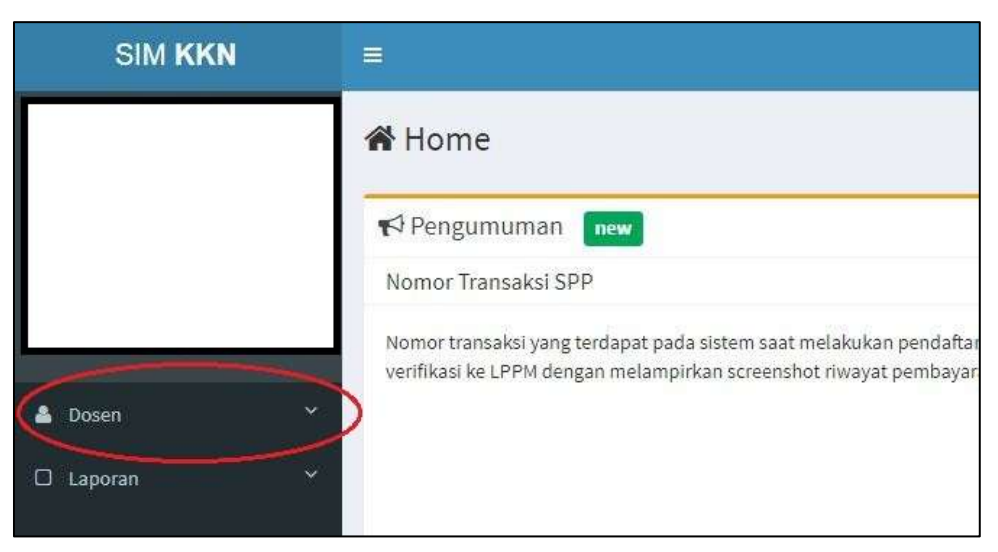

4. Pilih Menu Formulir Pendaftaran :

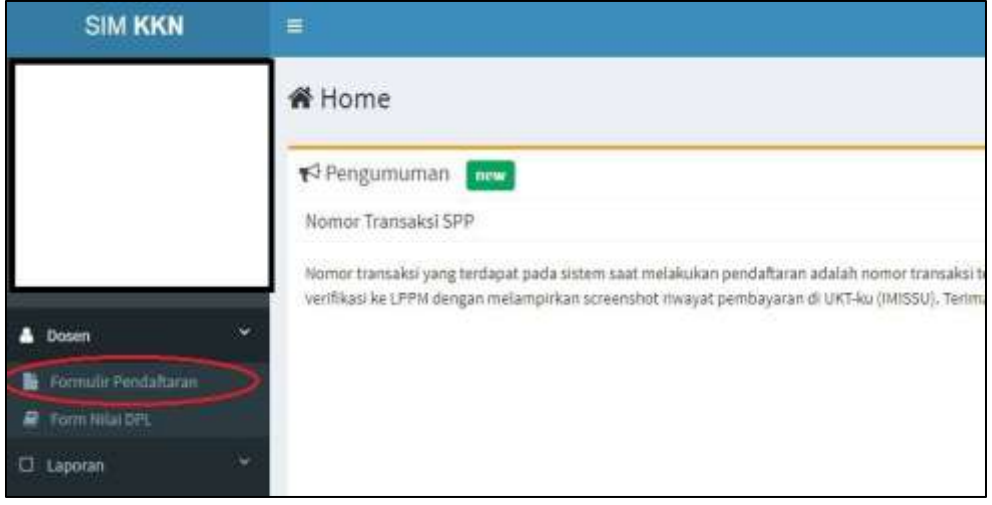

5. Silahkan diisi dengan lengkap dan upload foto:

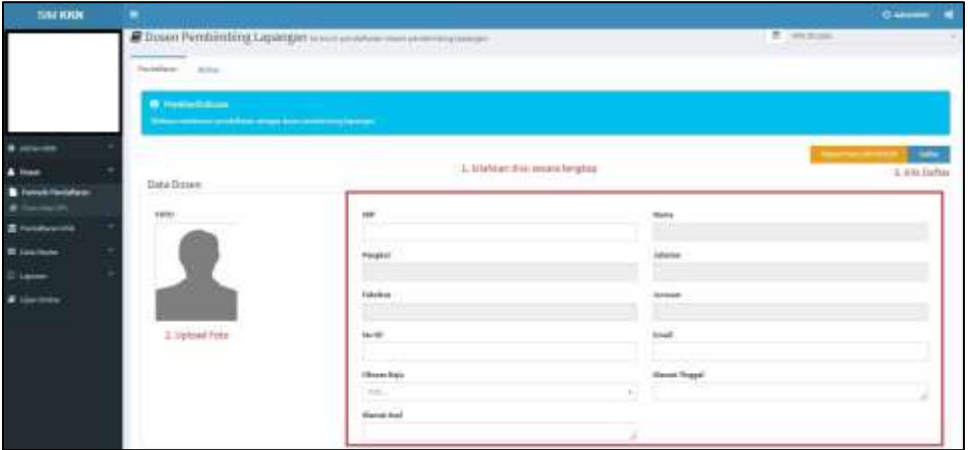

6. Setelah diisi lengkap, klik Daftar dan Cetak Formulir Pendaftaran :

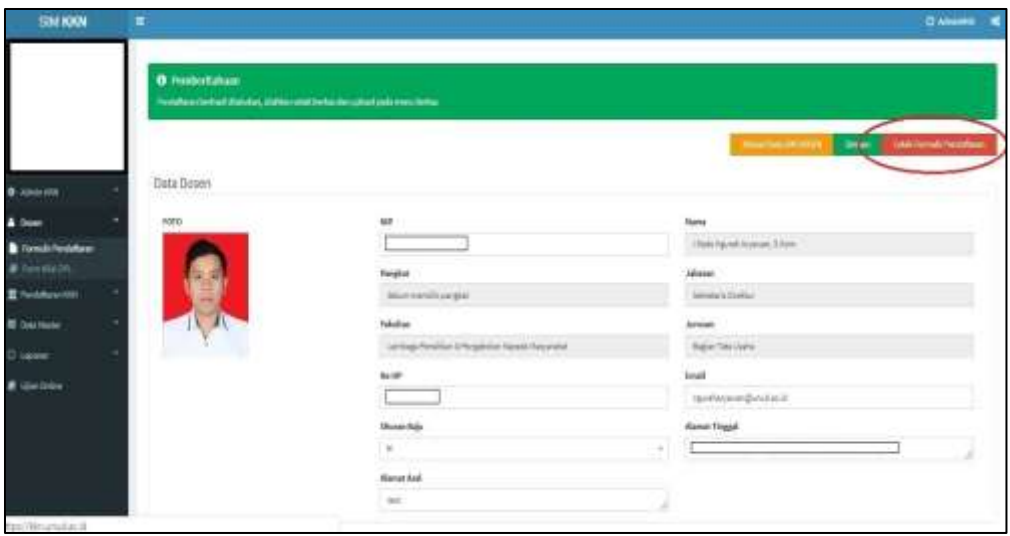

7. Setelah mencetak Form Pendaftaran, silahkan ditandatangan

8. Upload Bukti Pendaftaran Online yang sudah ditandatangan dan Sertifikat TOT DPL pada menu Berkas :

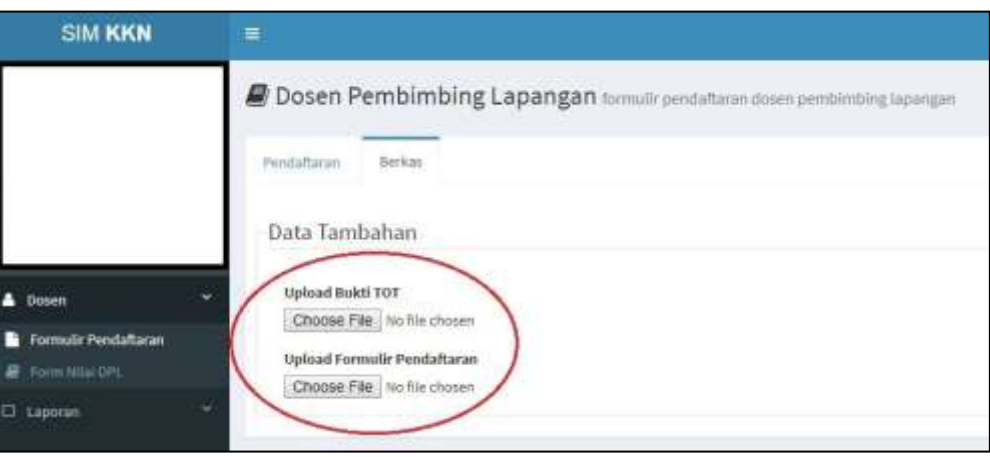

9. Silahkan tunggu proses verifikasi oleh LPPM. Keterangan status verifikasi dapat dilihat langsung melalui Menu Pendaftaran.